# **TWIN485 盒如何利用監控特性來幫助 RS485 網絡除錯**

### **壹、前言**

傳統上我們使用一個 RS232 對 RS485 轉換器在 RS485 網絡上,最怕工作 不正常。到底是 RS232 轉成 RS485 功能異常,或 RS232 連線電纜配線錯誤, 或 RS485 連線電纜配線錯誤。由於普通的 RS232 對 RS485 轉換器的盒子只有 一組轉換器,所以要找出問題所在相當麻煩。但是瑞旺科技的 TWIN485 盒卻有 兩組 RS232 對 RS485 轉換器,所以要找出問題相當簡單。

## **貳、設定**

- 1. 首先把 TWIN485 盒的功能撥接開關 (Function DIP SWITCH) 全部位置設 在導通位置(ON)。則 TWIN485 盒會工作在二組 RS232 對 RS485 轉接器 功能。
- 2. 然後把 TWIN485 盒的兩個界面撥接開關(Interface DIP SWITCH)位置 1, 2,3 設在導通位置(ON)。則 TWIN485 盒會工作在 RS485 半雙工界面模 式(因為 TWIN485 盒也可以工作在 RS422 全雙工界面模式)。
- 3. 我們用兩根導線,分別接到串口 A 的 RXD+ 與串口 B 的 RXD+ 間,及串口 A 的 RXD- 與串口 B 的 RXD- 間。
- 4. 現在利用交叉線電纜(Null MODEM Cable)接到 RS232 的 DB9 接頭與 PC 的 RS232 DB9 接頭之間。

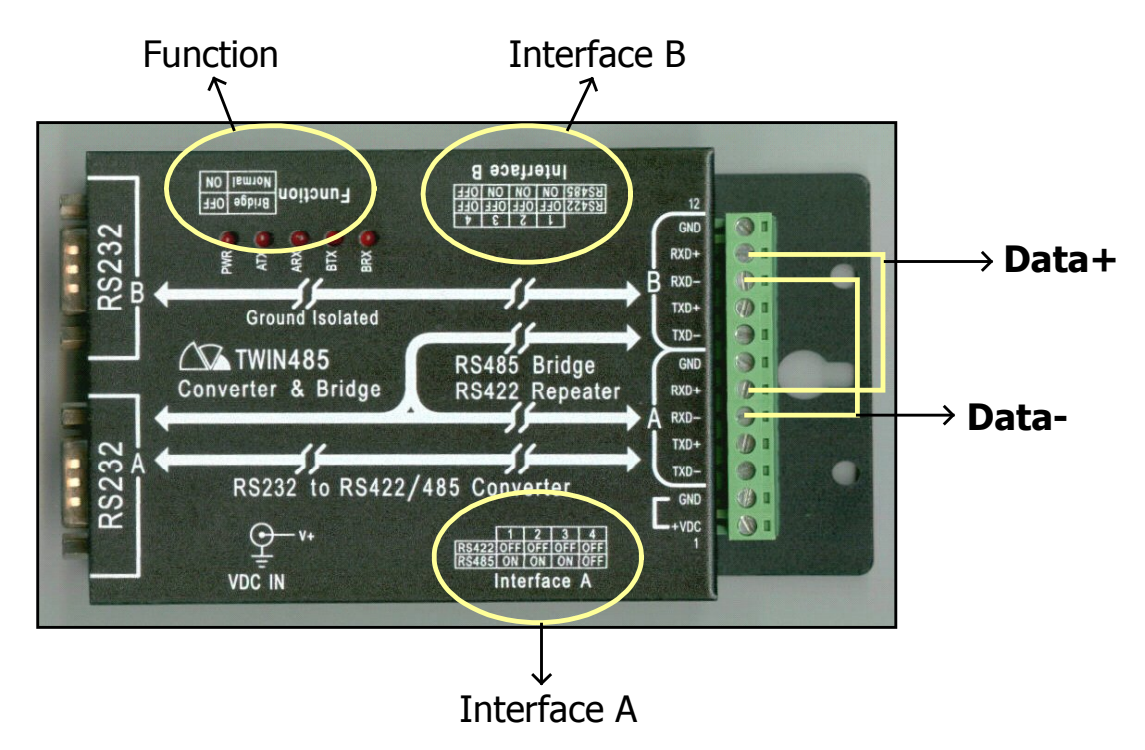

#### **參、除錯步驟**

- 1. 首先打開兩個超級終端機模擬程式,在 PC 的兩個 COM 端口上。
- 2. 我們由任何一個終端機視窗敲鍵,則可以由另一個終端機視窗畫面顯示其 敲鍵內容。
- 3. 如果二個終端機視窗都可以敲鍵送到對方視窗書面顯示,則代表 TWIN485 盒的兩組 RS232 對 RS485 轉換器功能正常。
- 4. 現在再把 RS485 網絡設備電纜的 DATA+ 與 DATA– 導線接到 TWIN485 的 串口之 RXD← 與 RXD- 上面。一開始先把 DATA←接到 RXD+ 上面,而 DATA **- 接到 RXD**- 上面。
- 5. 假設我們在 PC 上面的應用軟件會使用串口 A,則我們就打開一個超級終端 機在串口 B 上面,當然所有通訊格式都要設定正確與期望工作環境相符合。
- 6. 現在我們可以由終端機畫面看到應用軟件所送出的資料及 RS485 網絡設備 所回傳的資料。
- 7. 基本上我們已經在上述步驟3確認串口 A 與串口 B 的 RS232 對 RS485 轉 換器功能正確,所以由串口 A 的應用軟件所送出的資料一定可以正確顯示 在串口 B 的終端機畫面上。
- 8. 而 RS485 網絡設備所回傳的資料可能因為 DATA+ 與 DATA- 的定義剛好反 相(相對於 RXD+ 與 RXD- ),則不會正確送收。於是我們可以把 DATA+ 與 DATA- 對調接上 RXD+ 與 RXD- 。
- 9. 如果一切正常,則我們在配線正確之後就可以在終端機書面上,看到正確 回傳值。
- 10. 如果仍看不到正確回傳值,則我們可能要檢查 RS485 網絡配線有斷線否, RS485 設備格式及定址有正確否。基本上可以排除 TWIN485 盒的 RS232 對 RS485 轉換器功能異常問題。

#### **四、結論**

以上除錯步驟如果不是在 TWIN485 盒,而是一般的 RS232 對 RS485 轉換 器,則可能相當麻煩。現在有 TWIN485 盒,兩組 RS232 對 RS485 轉換器,平 常一組當應用軟件工作用,另一組當監控用,如果工作用出問題,則監控用可 以立刻接手工作,相當方便。

-2-